# Hi Martin (aaSystem Admin)

### **Self-Nomination Changes**

### International Cards

As advised directly to Self-Nomination users we have had to increase the charges associated with the use by shooters of "international" cards to self-nominate as Stripe have increased their charges to us. The cost of shooters using "domestic" cards (which is probably 100% of use for most clubs) remains unchanged.

To reconfirm the fees are now:

- Domestic Cards: 2.00% of Nomination fee + 80c per nomination
- International Cards: 3.75% of Nomination fee + 95c per nomination

These updates have been reflected in our [T&C's](https://www.myclubsmyscores.com/self-nominations.html).

Full help around using the self-nominations functionality is available on ou[r help site.](http://help.claytarget.myclubsmyscores.com/self-nominations.html)

To help clubs make informed decisions on whether to accept an international card the nomination form will now highlight if an international card is used prior to you accepting the nomination.

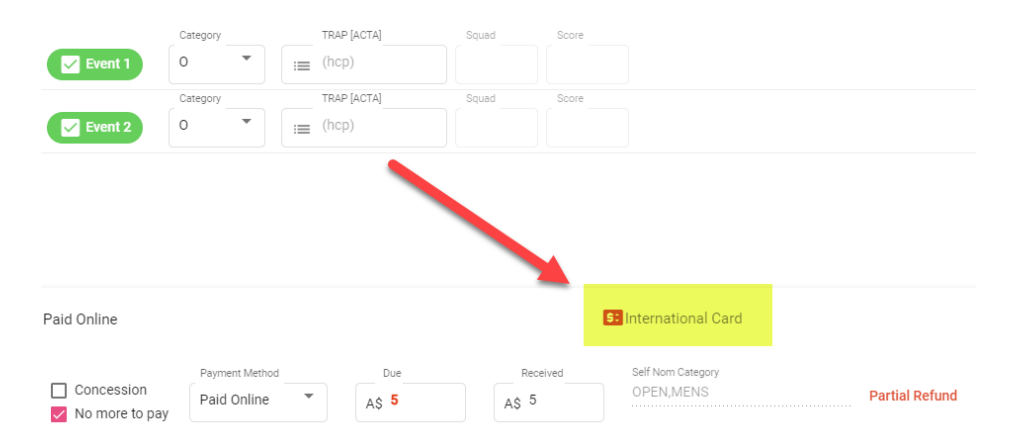

#### Reporting

To assist treasurers in reconciling the fees associated with using the self nomination functionality we have included a new column in the report which shows the fees deducted for any self-nominations that are collected.

Please note that this will only populate for self-nominations accepted after you update to the latest version. It will not populate for previously accepted nominations.

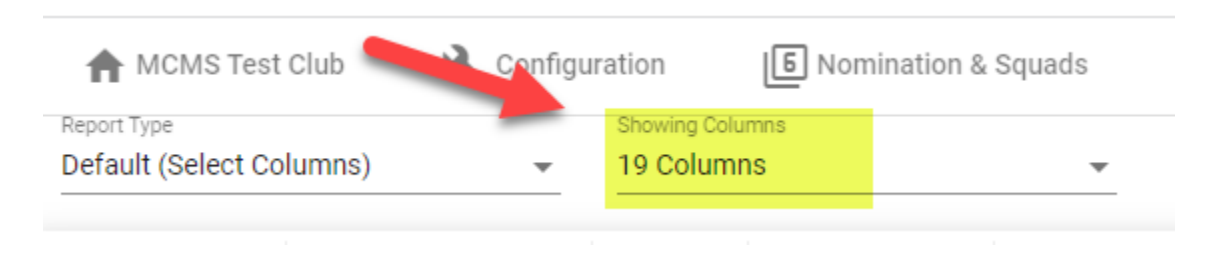

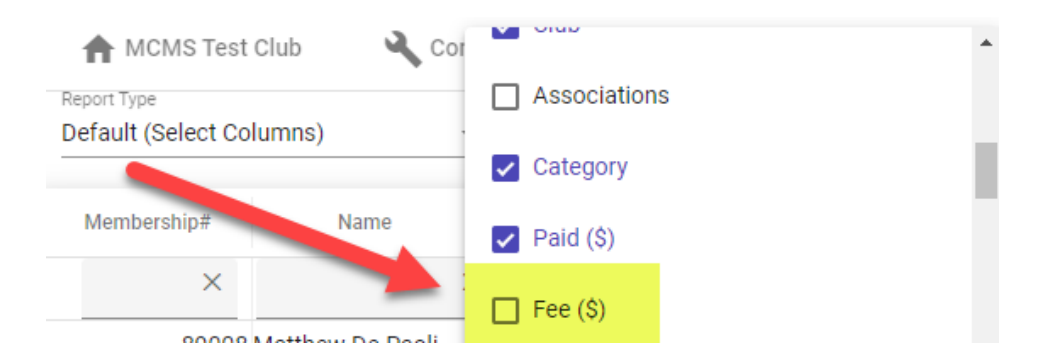

Once the column is "ticked in" and visible it can be exported along with all the other columns by clicking the "Download" button at the base of the displayed rows.

Please note that if you delete and refund a shooter they will no longer show in the report so you will need to manually account for the fees associated with initially accepting their nomination.

# **Grade Percentage Cut-Off Changes**

As you will have seen from the ACTA notifications they requested us to update the percentage cutoffs for shooter's grades. These changes have been made and shooters grades have been recalculated accordingly.

The revised cut-offs have been published on the ACTA website and can be foun[d here.](https://www.claytarget.com.au/acta-referees/mcms-grading-algorithm.html) The changed percentages are highlighted in yellow in the document with the old value in small font underneath it.

# **Updated App**

Thankfully the initial dramas with the release of the new version of our app are now in the rear vision mirror.

The main issues we are seeing now are:

- Shooters using phones with operating systems 3 or 4 major versions out of date, updating to the latest version usually sorts them
- Shooters trying to link with an email that the ACTA does not hold, e[g bobbrown@gmail.com](mailto:bobbrown@gmail.com) as opposed to [bob.brown@gmail.com,](mailto:bob.brown@gmail.com) updating the email at the ACTA sorts them
- Shooters linking their membership using a google ID and then logging in the next time with an apple ID (or vice versa), logging out (settings icon in the top left of the ME page) and logging back in with the right ID sorts them

Help with the app can be found [here.](http://help.claytarget.myclubsmyscores.com/shooters-app.html)

# **Holidays**

After missing our 20<sup>th</sup> Wedding anniversary trip due to COVID and with my 50<sup>th</sup> birthday coming up shortly my wife and I are taking 5 weeks off to travel from tomorrow  $\bullet$ 

Whilst I may have some connectivity it will be Grant in the hot seat for queries until I return on the 16<sup>th</sup> of October. His contact details are:

- Grant Jennings
- [grant.jennings@myclubsmyscores.com](mailto:grant.jennings@myclubsmyscores.com)
- +61 415 731 519

### **Accessing The Latest Version**

Please go into our system and then hold down the Shift Key and then hit the reload icon (top left next to the forward arrow). This needs to be done on all machines accessing the system. You should see "Admin Version: 2.6.9" after you enter a program.

The "Program Version" indicates the version the program was initial set-up using. It is not an issue if it is different to the Admin Version unless either of the first two digits are different (eg the Program Version does not start with 2.6.#), in which case it is advisable that the program is cancelled and rebuilt.

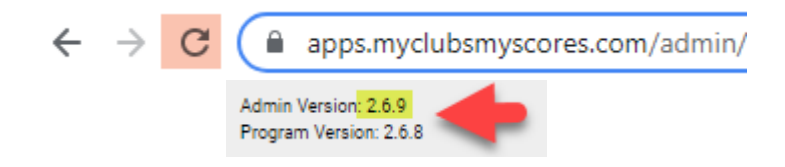

If you have the time, a complete cache clear as per the instructions at the end of this email will make doubly sure you have the latest version. If you do a cache clear please ensure you *immediately log* back in and click administration against an existing shoot so that the latest version loads and so does the latest list of members.

As always if you have any questions, feedback or suggestions for improvement please feel free to contact me.

Kind Regards

Martin 0457 079 929 [martin.smith@myclubsmyscores.com](mailto:martin.smith@myclubsmyscores.com) <https://www.facebook.com/myclubsmyscores> [www.myclubsmyscores.com](http://www.myclubsmyscores.com/)

# **Key Settings**

- click the three dots in the top right and select "settings".
- From there go to the "privacy and security" section select "cookies and other site data". Then:

--------------------------------------------------------------------------------------------------------------------------------------

- o ensure "allow all cookies" is selected; and
- o ensure "clear cookies and site data when you quit chrome" is *OFF*

#### **Can't login?**

- Our system, for security reasons, compares the time on the computer to the world time to identify if a user should be "timed out".
- If your computer time is wrong, it will assume you are timed out and not let you login.

• Try adjusting the time to ensure the time and time zone are synching automatically and then press synch now.

# **Need to run fully offline?**

- go into google chrome's settings and in the "On start-up" section select "Continue where you left off".
- Once that is done you just need to make sure you go into your shoot program whilst online at home and then click the X.
- Take the same machine out to the club and when you open Chrome you will open straight back into the program even if you are offline.
- We strongly recommend being online if at all possible.

# **How to Clear your Cache**

- open chrome then click the three dots in the top right, then more tools and clear browsing data
- In the pop-up select advanced at the top and then "**all time**" in the drop down and tick all items **except passwords** and then click "Clear data"
- You then need to login and click administer on one of your existing programs. This will kick start the install and reload the latest member list (as it is a complete reload rather than a synch of new members you should do this at home when you have good internet).

# **Recommended Equipment**

- A "decent" newish *computer*. If you can get 8GB of RAM and a SSD (solid state drive) with Windows 10 (not S version) you will be more than ready. As with all technology the more you can afford to spend the better your experience will be. If you head to th[e Acer site](https://online.acer.com.au/acer/store/) and find something you like email Raj Singh a[t Acerstore.aca@acer.com](mailto:Acerstore.aca@acer.com) and quote "My Clubs My Scores" and he will be able to knock at least another 5% off the price!
- A *printer*. We suggest a cheap [mono laser printer](https://www.officeworks.com.au/shop/officeworks/p/brother-wireless-mono-laser-printer-hl-l2305w-brhll2305#qanda) from Officeworks as they are generally more reliable than inkjet and cheaper to run. Just remember they often don't come with a cable so if you don't want to setup the wireless connection remember to add one to your cart.
- A *barcode scanner*. It makes the noms process so much easier (and more accurate!). Just make sure you purchase one that can scan mobile devices as that is the way things are progressing... Something like [this](https://thebarcodestore.com.au/zebra-li2208-1d-usb-barcode-scanner/?gclid=CjwKCAiAudD_BRBXEiwAudakX3yztnD0l-EF7d4boCZvTKzIqDVWWrUx5SErgM8TPBWiG0swpn00SxoC2KcQAvD_BwE) would be a good option.
- Whilst the system will run offline if needed we strongly recommend being connected to the internet if at all possible (so you are backed up and the shooters can see scores on their device). As the system uses very little data hot spotting a phone will work but if you can spring for a *[WiFi dongle](https://www.officeworks.com.au/shop/officeworks/c/technology/iphones-mobile-phones/prepaid-mobile-broadband)* they are more reliable with a better signal and can more easily connect multiple devices (useful if you start using a TV for the leaderboard in conjunction with a Google [Chromecast\)](https://www.officeworks.com.au/shop/officeworks/p/google-chromecast-3rd-generation-charcoal-gochrcstcg).